## Contents

Login page

Account creations requests

Training requests

PPMS home page

Booking time on instruments

Cancelling a session

## Login page

| PPMS for the Light Microscopy Facility (LMF)                                                                                                    |  |  |  |  |  |  |  |  |  |
|----------------------------------------------------------------------------------------------------|--|--|--|--|--|--|--|--|--|
| Home Account Creation Request Training Request Project Request Schedules Statistics Logout                                                                                                    |  |  |  |  |  |  |  |  |  |
| Login                                                                                                    |  |  |  |  |  |  |  |  |  |
| Enter your username:<br>Itst of PPMS accounts<br>Enter your password:<br>login                                                                                                    |  |  |  |  |  |  |  |  |  |
| <ul> <li>If you do not remember your password, you can follow these instructions</li> <li>If you do not have an account yet, you can fill in an account creation request</li> </ul>               |  |  |  |  |  |  |  |  |  |
| You can request a training (you will need a valid account or an account creation request)     You can fill a project creation form (you will need a valid account or an account creation request) |  |  |  |  |  |  |  |  |  |
| If you cannot login or have any trouble please contact: LMF facility, email: Imf@main.edu, phone:4545                                                                                             |  |  |  |  |  |  |  |  |  |
| This core facility management system is also used by the following facilities: <u>Core Facility 3</u> (CF3), <u>Core Facility 4</u> (CF4)                                                         |  |  |  |  |  |  |  |  |  |
| Stratocore PPMS v2014                                                                                                    |  |  |  |  |  |  |  |  |  |
|                                                                                                    |  |  |  |  |  |  |  |  |  |

- Enter your credentials to login on the PPMS software
- If you do not have an account yet, you can select the "account creation request" link under the login and password form, or in the main menu
- if you can't remember or don't know your password, you can use the link "follow these instructions"

## Account creations requests

| PPMS for the Light Microscopy Facility (LMF)                                                                                                    |  |  |  |  |  |  |  |  |  |
|----------------------------------------------------------------------------------------------------|--|--|--|--|--|--|--|--|--|
| Home Account Creation Request Training Request Project Request Schedules Statistics Logout                                                                                                    |  |  |  |  |  |  |  |  |  |
|                                                                                                    |  |  |  |  |  |  |  |  |  |
| PPMS account creation form                                                                                                    |  |  |  |  |  |  |  |  |  |
| PPMS accounts on this system are used by the following facilities: Light Microscopy Facility (LMF), Core Facility 3 (CF3), Core Facility 4 (CF4).                                                                                                    |  |  |  |  |  |  |  |  |  |
| Important:<br>If you already have a PPMS account that does not work anymore or may have been deactivated, please do NOT fill out this form, please contact an administrator for<br>assistance: LMF facility, email: <u>Inf@main.edu</u> , phone:4545.<br>If you do not remember your password, you can <u>follow these instructions</u> . |  |  |  |  |  |  |  |  |  |
| Please choose one of the following options:                                                                                                    |  |  |  |  |  |  |  |  |  |
| Your Institution is Medical School     Your Institution is NOT Medical School                                                                                                    |  |  |  |  |  |  |  |  |  |
| Please enter your details below (* : required fields)                                                                                                    |  |  |  |  |  |  |  |  |  |
| First name:                                                                                                    |  |  |  |  |  |  |  |  |  |
| Last name:                                                                                                    |  |  |  |  |  |  |  |  |  |
| Phone:                                                                                                    |  |  |  |  |  |  |  |  |  |
| Email:                                                                                                    |  |  |  |  |  |  |  |  |  |
| If your email exists in both a short and a long form, please use the short form<br>(Use jsmith@main.edu instead of john.smith@main.edu)                                                                                                    |  |  |  |  |  |  |  |  |  |
| Account number:      (please respect the default (ABC) 000-000 pattern)                                                                                                    |  |  |  |  |  |  |  |  |  |
| Password you want to use:                                                                                                    |  |  |  |  |  |  |  |  |  |
| • Retype password:                                                                                                    |  |  |  |  |  |  |  |  |  |
| •                                                                                                    |  |  |  |  |  |  |  |  |  |
| Do not use a dictionary based word, or a name     Do not use series like 1234 or gwerty or abcd                                                                                                    |  |  |  |  |  |  |  |  |  |
| Try to use combinations of lowercase (a-z), uppercase     letters (A-2), numbers (0-9) and non-alphanumeric characters                                                                                                    |  |  |  |  |  |  |  |  |  |
| The non-alnhanismeric charactere allowed are:                                                                                                    |  |  |  |  |  |  |  |  |  |

- First, select whenever your group (laboratory) is part of Institute or not
- Please make sure to fill all mandatory fields, and to choose a strong password
- If your group is not in the list, click the link "My group is not in the list" to enter your group (laboratory) details and PI

## Training requests

| PPMS for the Light Microscopy Facility (LMF)                                                                                                    |                                                                                                    |                  |                 |           |            |        |  |  |  |
|----------------------------------------------------------------------------------------------------|----------------------------------------------------------------------------------------------------|------------------|-----------------|-----------|------------|--------|--|--|--|
| Home                                                                                                    | Account Creation Request                                                                                     | Training Request | Project Request | Schedules | Statistics | Logout |  |  |  |
| Please                                                                                                    | ng Request<br>select one of the following for<br>mage Analysis Request Form<br>Joht Microscopy Training Requ |                  |                 |           |            |        |  |  |  |
| Training activity There is (are) currently 1 pending request(s) for training in this core facility (training requests may be processed simultaneously by the core staff)                                                        |                                                                                                    |                  |                 |           |            |        |  |  |  |
| The average wait period for trainings in this core facility, over the last six months, has been 9 day(s)<br>(important: past performance is only indicative, your training could take less time, or more time, to be organized) |                                                                                                    |                  |                 |           |            |        |  |  |  |
| ∰ Str                                                                                                    | atocore PPMS v2014                                                                                           |                  |                 |           |            |        |  |  |  |

- You can request a training right after requesting an account, or at any time using the "training request" link in the main menu or in some other pages in the software
- You will be able to pick which training form you want to submit. Make sure to enter an answer to any mandatory question.

#### PPMS home page

| PPMS for the Light Microscopy Facility (LMF) |                                                                                             |            |                                                                     |                       |           |                |                    |                                      |         |        |  |  |
|----------------------------------------------|---------------------------------------------------------------------------------------------|------------|---------------------------------------------------------------------|-----------------------|-----------|----------------|--------------------|--------------------------------------|---------|--------|--|--|
| Home                                         | Book                                                                                        | Order      | Training Request                                                    | Project Request       | Documents | Schedules      | Statistics         | Publications                         | Profile | Logout |  |  |
| Home                                         | Home                                                                                        |            |                                                                     |                       |           |                |                    |                                      |         |        |  |  |
| Book                                         | Book a system: Order a service or a consumable:                                             |            |                                                                     |                       |           |                |                    |                                      |         |        |  |  |
| Syst                                         | Systems available for booking (\$)     book     Services/consumables availab (\$)     order |            |                                                                     |                       |           |                |                    |                                      |         |        |  |  |
| Mako                                         | Make a new request: request a training request/start a new project                          |            |                                                                     |                       |           |                |                    |                                      |         |        |  |  |
| Bep                                          | ort a pu                                                                                    | blication  | 1                                                                   |                       |           | Order          | <u>s - new (1)</u> |                                      |         |        |  |  |
| This                                         | is very i                                                                                   | mportant f | ication that used the<br>for us when we subm<br>advance for your he | it grant applications | or grant  | Order          | ref #67            |                                      |         |        |  |  |
|                                              |                                                                                             | blication  |                                                                     | ili i                 |           |                | s - accepte        | <u>d (3)</u>                         |         |        |  |  |
|                                              | Order ref #52     Order ref #63     Order ref #66                                           |            |                                                                     |                       |           |                |                    |                                      |         |        |  |  |
| B Rep                                        | ort an ir                                                                                   | ncident    |                                                                     |                       |           |                | der history        | this core facilit                    | Ł       |        |  |  |
| - (Ch                                        | oose a s                                                                                    | ystem      | \$                                                                  | report                |           | ⊟ <u>My se</u> | ssions (10)        | <b>a</b>                             |         |        |  |  |
| Inter                                        | rventior                                                                                    | ns plann   | ed (2) 🔊                                                            |                       |           |                |                    | t booked, 2mn):<br>0:30: Fetcher vie | _       | ew     |  |  |
| Clea                                         | aning                                                                                       |            | , Special - not avail<br>, Special - not availa                     |                       |           | tomor          | ow, 11:30 to       | 13:30: Fetcher y<br>15:00: Preston y | iew ics |        |  |  |
|                                              |                                                                                             |            | -                                                                   |                       |           |                |                    |                                      |         |        |  |  |

- On the top-left section of the page, you will find a list of the instruments or resources you are allowed to book in the facility (and only those). You may have to request a training to be allowed to book more resources.
- On the top-right section of the page you will find a list of services or consumables (if any) available for order in the facility .
- The bottom sections of the home page will allow you to review information about the facility resources, your own bookings, documents to review or agree, links to register for notifications in case of cancellation by other users, etc...
- **Please do not forget** to use the "*report a publication*" function to share with the facility any publication that used its resources.
- **Please do not forget** to use the "*report an incident*" function to report any trouble you had while using the facility resources.

## Booking time on instruments

| PPMS for the Light Microscopy Facility (LMF)                                                                                                    |                    |          |                                                               |                               |                              |           |                           |                         |         |                              |  |
|----------------------------------------------------------------------------------------------------|--------------------|----------|---------------------------------------------------------------|-------------------------------|------------------------------|-----------|---------------------------|-------------------------|---------|------------------------------|--|
| Home                                                                                                    | Book               | Order    | Training Request                                              | Project Request               | Documents                    | Schedules | Statistics                | Publications            | Profile | Logout                       |  |
| Confocal Microscope Ginger (DWB201C)       Charge rate: 40/h         Systems available for booking: +       - After 4h (continuous sessions): 10/h         Week 17, from the 04/25/2011 to the 05/01/2011       [previous week] [current week] [next week] |                    |          |                                                               |                               |                              |           |                           |                         |         |                              |  |
| Project:                                                                                                    | no pro             | ject sel | ected                                                         | <ul> <li>filt</li> </ul>      | ter                          |           |                           |                         |         |                              |  |
|                                                                                                    | onday<br>4/25/2011 | I        | Tuesday<br>04/26/2011                                         | Wednesday<br>04/27/2011       | Thursday<br>04/28/201        |           | iday<br>I/29/2011         | Saturday<br>04/30/2011  |         | Sunday<br>05/01/2011         |  |
| 9:00                                                                                                    |                    |          |                                                               |                               |                              |           |                           |                         |         |                              |  |
| 9:30                                                                                                    |                    |          |                                                               |                               | 0                            | 0         |                           |                         |         |                              |  |
| 10:00<br>10:30<br>11:00<br>11:30<br>12:00                                                                                                    |                    |          |                                                               | Capps Patti <u>view</u>       | Abney Ro<br><u>view/edit</u> | Tr        | aining<br>Aacias Joey)    |                         |         |                              |  |
| 12:30                                                                                                    |                    |          | Gustafson Taylor                                              | Ū.                            |                              |           |                           |                         |         | Crosby Andre <u>view</u>     |  |
| 13:00                                                                                                    |                    |          | view                                                          | 0                             | 0                            |           |                           | Training                |         |                              |  |
| 13:30<br>14:00<br>14:30                                                                                                    |                    |          |                                                               |                               | Training                     |           | aining<br>Iriffith Rex)   | (Delacruz<br>Esperanza) | )       | Dolan Carroll                |  |
| 15:00<br>15:30<br>16:00<br>16:30<br>17:00<br>17:30                                                                                                    |                    |          | Sto <b>li</b> Harry <u>view</u><br>Mcintire Laura <u>view</u> | Gustafson Taylor<br>view<br>Y | 0                            | Tr        | aining<br>targent Oliver) |                         |         | (Sargent Oliver) <u>view</u> |  |
| 18:00<br>18:30<br>19:00<br>19:30                                                                                                    |                    |          |                                                               | Bloom Yolanda <u>vi</u> e     | <u>ew</u>                    |           |                           |                         |         |                              |  |
| 19:30<br>20:00<br>20:30                                                                                                    |                    |          |                                                               |                               |                              |           |                           |                         |         |                              |  |

- Select any time slot you will need

- You can select time slots either one-by-one or you can click and drag to select time across multiple hours or days

- You will then need to click on the button "book" at the bottom of the page
- You may need to select options above the "book" button, or in a secondary page
- You may open other user's sessions to view their contact details

#### Cancelling a session

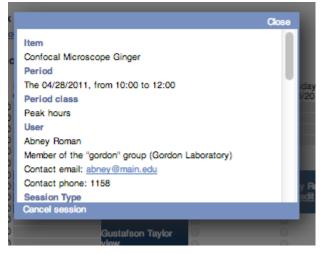

- To cancel a session click the "view/edit" link for the session in the calendar page
- At the bottom right, you can click the button "Cancel Session"
- Be aware than cancelling a session may trigger a fee when a late cancellation policy is in effect
- Note that if anyone end up booking or using time you cancelled, there will never be a fee for the used cancelled time